# اهحالصإو طلتخملا ميوقتلا ءاطخأ فاشكتسأ ريغ اهنأ وأ رورملا ةملك ةيحالص تهتنا - ةحلاص

# تايوتحملا

ةمدقملا <u>ةيساسألI تابلطتملI</u> تابلطتملا <mark>ةمدختسملل تانوكمل</mark>ا ضرعلا C-Expressway زارط (GUI (ةيموسرلا مدختسملا ةهجاو <u>مدخت سم قوجاو Webex Control Hub</u> اهحالصإو ءاطخألا فاشكتسا لحلا دوصقم ريغ لكشب رييغتلا قيبطتل Expressway مداخ ديهمت ةداعإب مق <u>Webex Control Hub مدختسم ةهجاو نم حوسمملI ميب نتل ا ةحص نم قيقيحتل ا</u> تاعومجم ىلع ةعيرس قرط عجارملا

# ةمدقملا

عقوم لوؤسم رورم ةملك ةيحالص ءاهتنا عم Connector Expressway حالصإ دنتسملا اذه فصي .اهتيحالص مدع وأ هبنملا WebEx تاعامتجإ

ةيساسألا تابلطتملا

### تابلطتملا

:ةيلاتلا عيضاوملاب ةفرعم كيدل نوكت نأب Cisco يصوت

- ةمظنم Webex Control Hub.
- .Exchange ةمدخ عم طلتخملا ميوقتلا •
- (ةديدجلا رشنلا تايلمعل ىندأ دحك 12.5 ددع) Expressway لصوم •
- [ةطلتخملا Webex تامدخ تالصومل Expressway نم ةموعدملا تارادصإلا](https://help.webex.com/en-us/article/ruyceab/Supported-Versions-of-Expressway-for-Webex-Hybrid-Services-Connectors) •

### ةمدختسملا تانوكملا

:ةيلاتلا ةيداملا تانوكملاو جماربلا تارادصإ ىلإ دنتسملا اذه يف ةدراولا تامولعملا دنتست

عم طلتخملا ميوقتلا مدختسأ ،ليلدلا اذه يف .طلتخملا ميوقتلا طيشنت مت •

Exchange.

- Exchange Server 2019 Standard.
- Expressway-C X14. 0. 5.

.ةصاخ ةيلمعم ةئيب ي ف ةدوجوملI ةزەجألI نم دنتسملI اذه يف ةدراولI تامولعملI ءاشنإ مت تناك اذإ .(يضارتفا) حوسمم نيوكتب دنتسملا اذه يف ةمدختسُملا ةزهجألا عيمج تأدب .رمأ يأل لمتحملا ريثأتلل كمهف نم دكأتف ،ليغشتلا ديق كتكبش

### ضرعلا

#### C-Expressway زارط (GUI (ةيموسرلا مدختسملا ةهجاو

نم WebEx تاعامتجإ عقوم لوؤسم رورم ةملك ةيحالص تهتنا .تاهيبنتلا < ةلاحلا ىلإ لقتنا ءاهتنا ببسب Cisco نم WebEx تاعامتجإ عقوم ىلإ لوصولا نكمي ال :ةحلاص دعت مل وأ Cisco يف تاعامتجالا ةجلاعم متت ال webex @.اهتيحالص مدع وأ لوؤسملا رورم ةملك ةيحالص WebEx Cisco عقوم مسا نمضتي :ةيليصفت تامولعم .اهلح متي ىتح رثأتملا عقوملا Meetings "[ad2f68c1-8f07-4c0a-96d6-dfa6c05c5779]: sitename.webex.com".

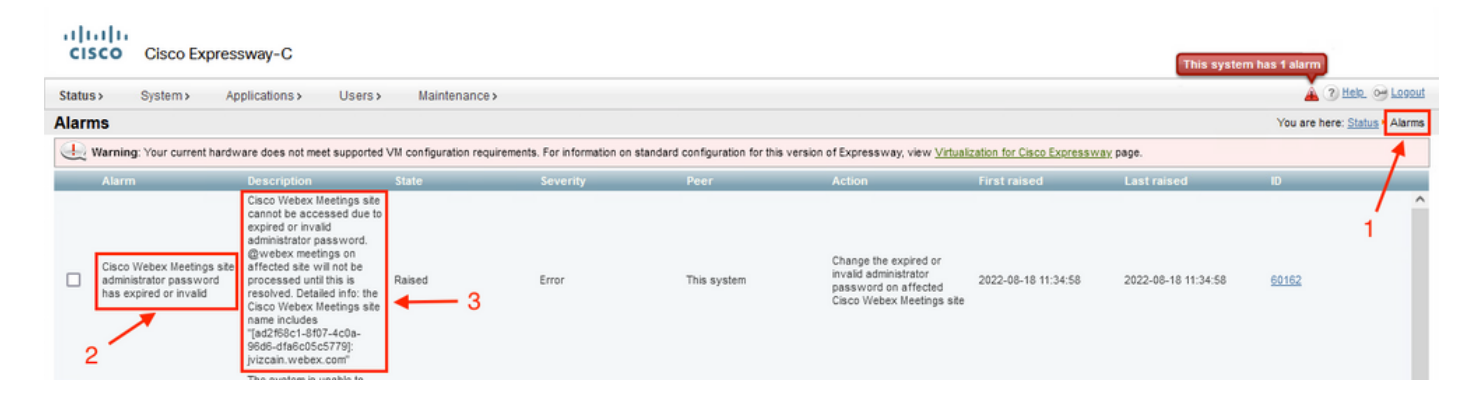

#### ةهجاو مدختسم Webex Control Hub

ةيحالص تهتنا .ثادحأ < Exchange عم نيجه ميوقت < نيجه < com.webex.admin ىلإ لقتنا ىلإ لوصولا نكمي ال :ةحلاص دعت مل وأ Cisco نم WebEx تاعامتجإ عقوم لوؤسم رورم ةملك مدع وأ لوؤسملا رورم ةملك ةيحالص ءاهتنا ببسب Cisco نم WebEx تاعامتجإ عقوم تامولعم .اهلح متي ىتح رثأتملا عقوملا يف تاعامتجالI ةجلاعم متت ال webex .اهتيحالص ةيليصفت: نمضتي مسا عقوم Cisco WebEx Meetings "[ad2f68c1-8f07-4c0a-96d6 dfa6c05c5779]: sitename.webex.com".

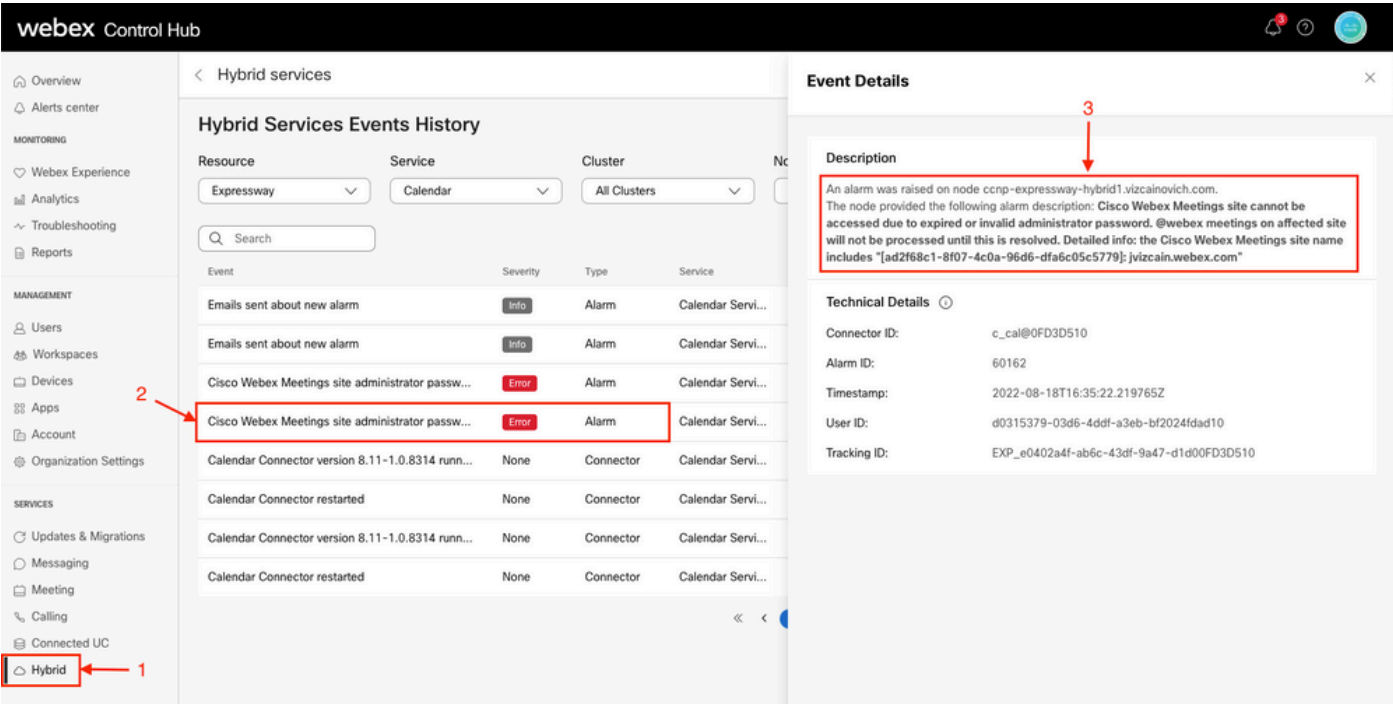

### اهحالصإو ءاطخألا فاشكتسا

WebEx Cisco عقوم نيوكت < ميوقتلا ةمدخ < ةطلتخملا تامدخلا < تاقيبطتلا ىلإ لقتنا .عقوملا مسا ناونع قوف رقنا < Meetings

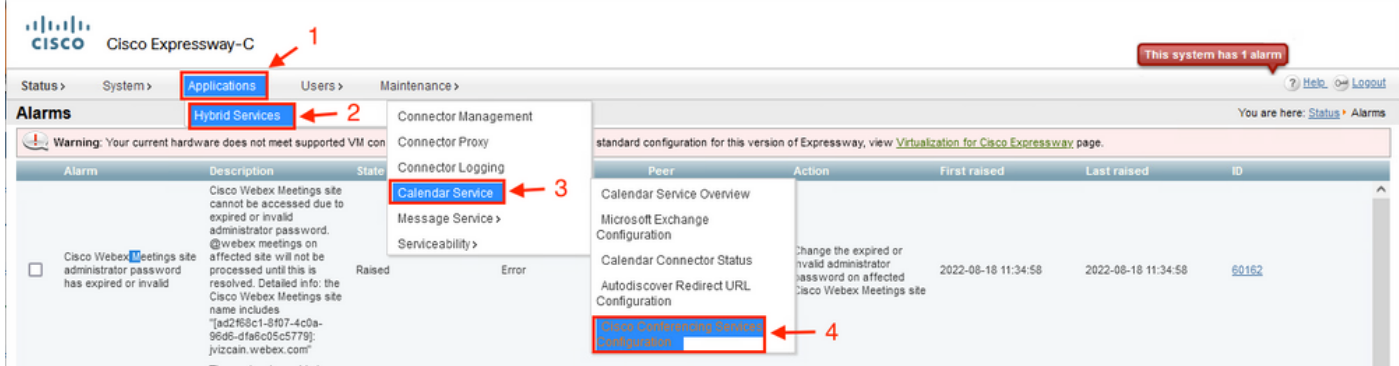

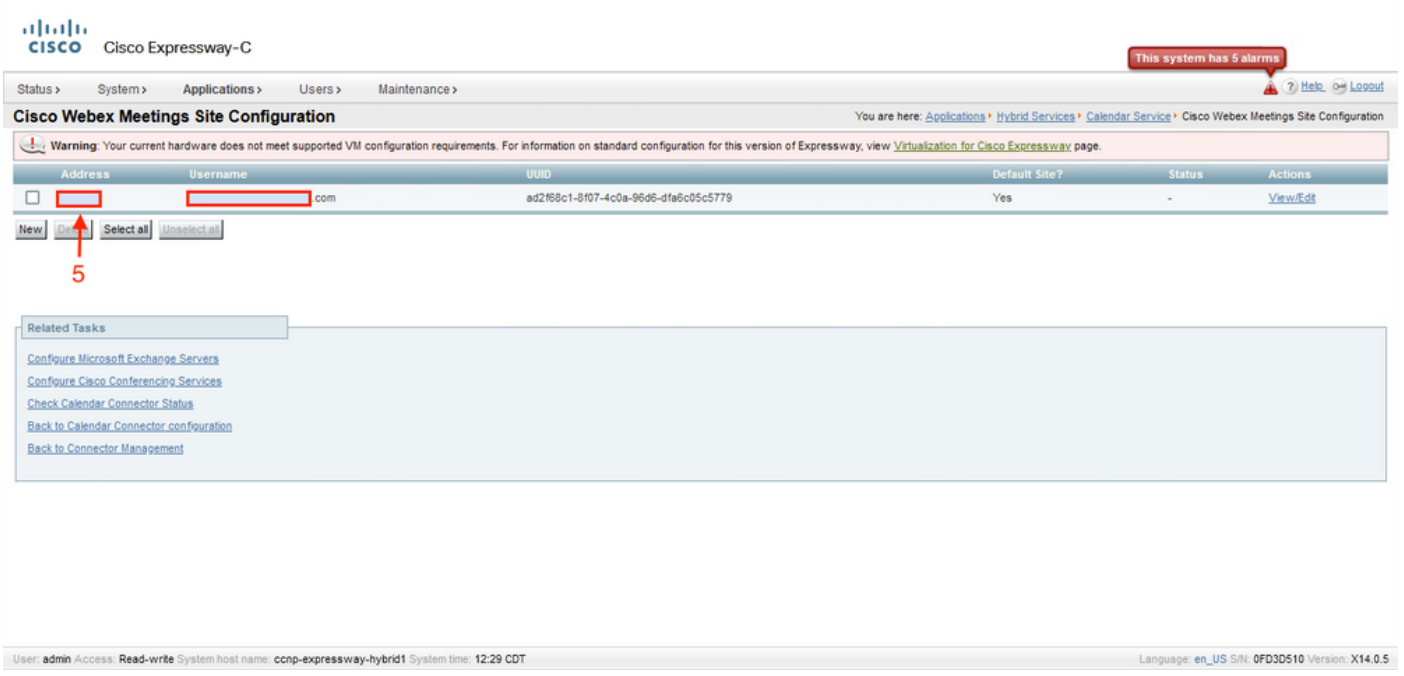

#### ةملك ،مدختسملا مسا ،لماكلاب لهؤملا عقوملا مسا ىلع WebEx عامتجإ عقوم نيوكت يوتحي .رورملا

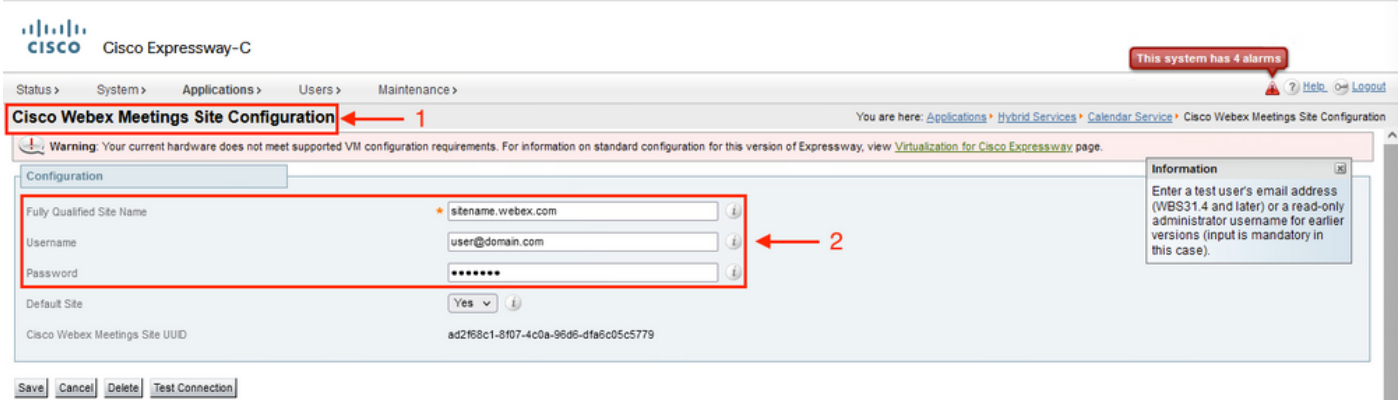

## لحلا

< C-VCS لصوم ىلإ لقتنا. ةغراف لوقحلا كرتاو رورملا ةملك/مدختسملا مسا ةلازإب مق عقوم < Cisco نم تارمتؤملا تامدخ نيوكت < ميوقتلا ةمدخ < ةطلتخملا تامدخلا < تاقيبطت . تارييغتلا قيبطت .Webex

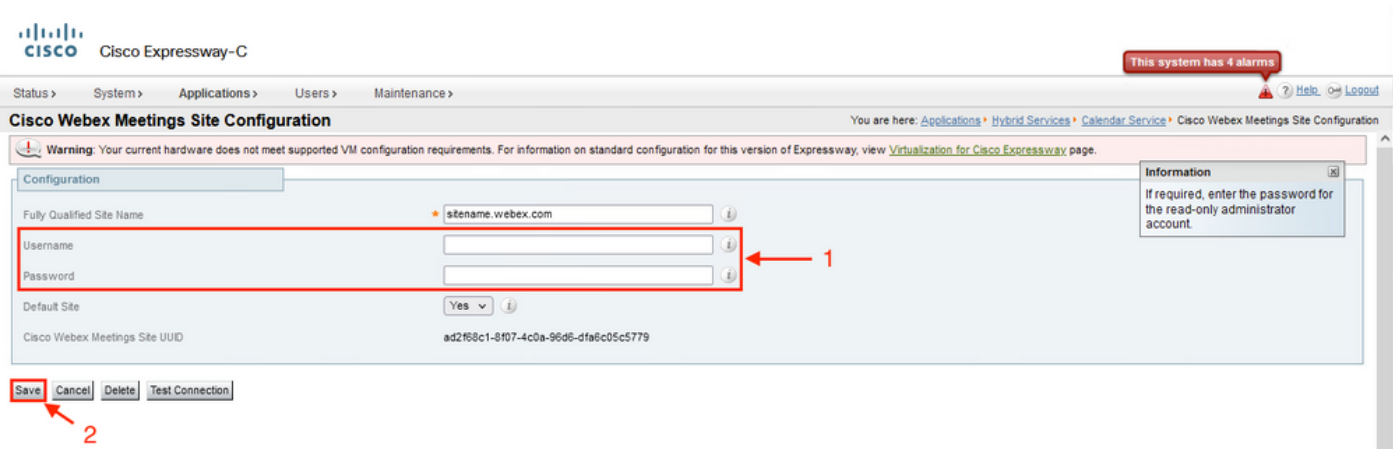

### دوصقم ريغ لكشب رييغتلا قيبطتل Expressway مداخ ديهمت ةداعإب مق

.ديهمتلا ةداعإ < ليغشتلا ةداعإ تارايخ < ةنايصلا ىلإ لقتنا

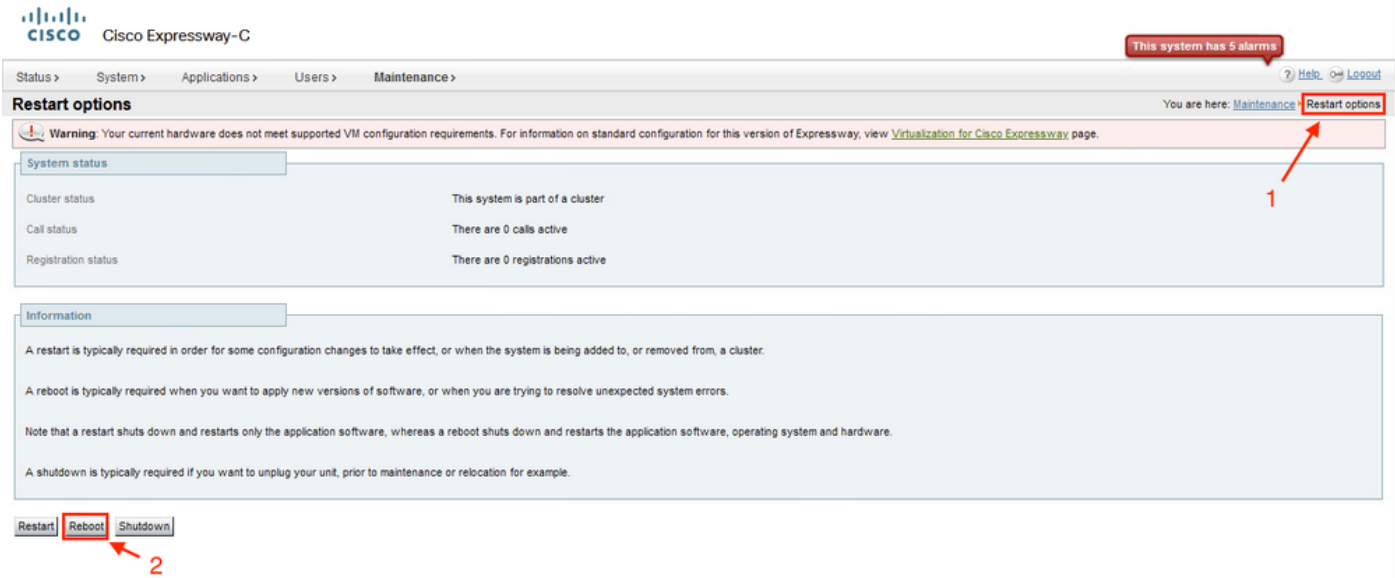

.ةعاس 24 دعب هيبنتلا حسم متي ،ليغشتلا ةداعإ نكمملا نم نكي مل اذإ :ةظحالم

### Hub Control Webex مدختسم ةهجاو نم حوسمملا هيبنتلا ةحص نم ققحتلا

.لحلا مت امك نآلا هيبنتلا رهظي

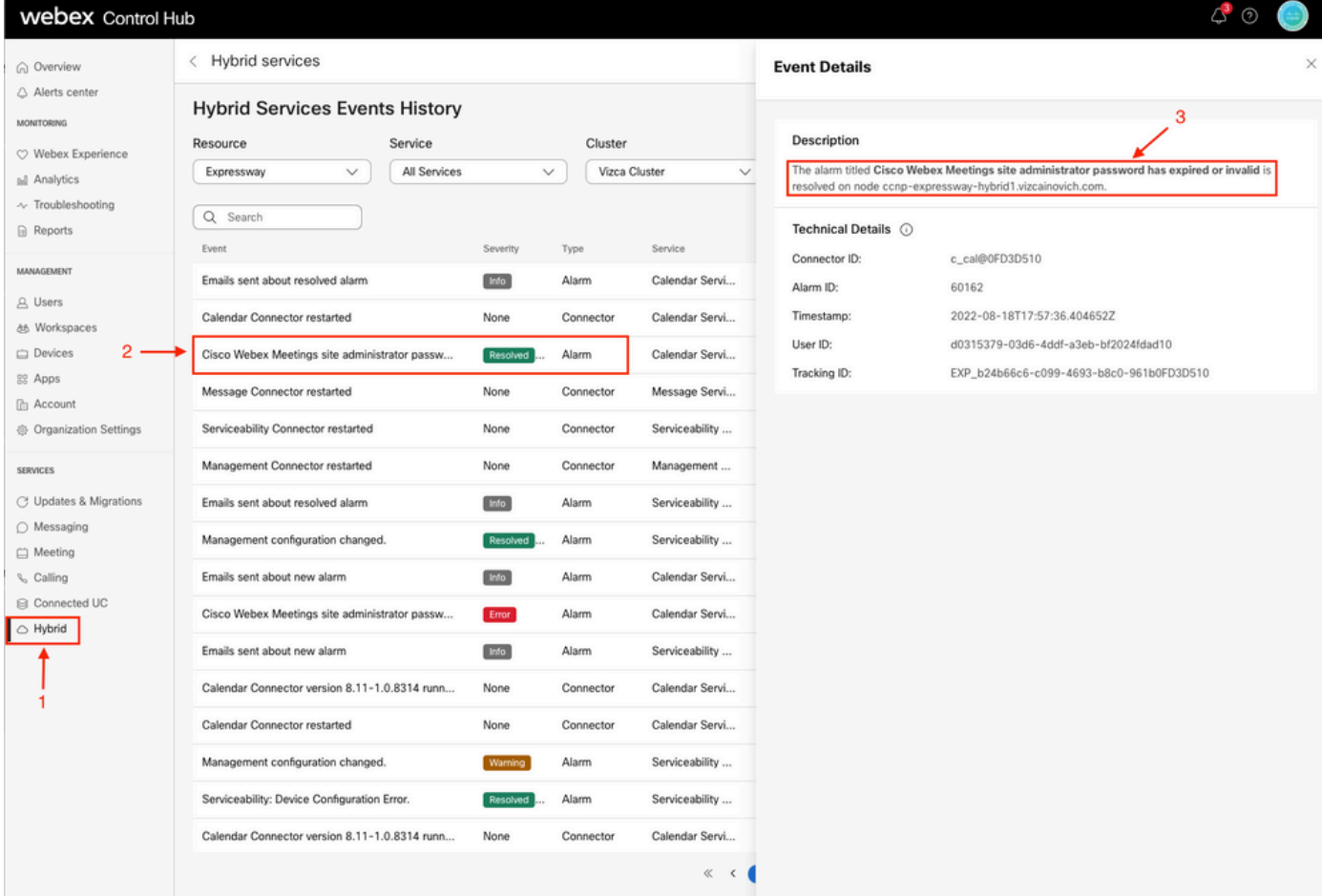

# تاعومجم ىلع ةعيرس قرط

.ةيساسألا ةدقعلا يف طقف بولطم ليدبلا لحلا

# عجارملا

[ميوقتلا لصومل WebEx عقوم تادادعإ نيوكت](/content/en/us/td/docs/voice_ip_comm/cloudCollaboration/spark/hybridservices/calendarservice/cmgt_b_deploy-spark-hybrid-calendar-service/cmgt_b_deploy-spark-hybrid-calendar-service_chapter_011.html#task_E0623CC7578749F9934CF355581EA1FD)

[ةطلتخملا Webex تامدخ تالصومل Expressway نم ةموعدملا تارادصإلا](https://help.webex.com/en-us/article/ruyceab/Supported-Versions-of-Expressway-for-Webex-Hybrid-Services-Connectors)

[ةطلتخملا تامدخلل مدختسملا لصوملا فيضمل Expressway ةيقرت](https://help.webex.com/en-us/article/lq7r0c/Upgrade-the-Connector-Host-Expressway-used-for-your-Hybrid-Services)

[طلتخملا ميوقتلا ةمدخ رادصإ تاظحالم](https://help.webex.com/en-us/article/9sjyh2/Hybrid-Calendar-Service-Release-Notes)

[ةطلتخملا تامدخلا دراومل ةيئاقلتلا تايقرتلا](https://help.webex.com/en-us/article/nhhoxf6/Automatic-Upgrades-for-Hybrid-Services-Resources)

ةمجرتلا هذه لوح

ةي الآلال تاين تان تان تان ان الماساب دنت الأمانية عام الثانية التالية تم ملابات أولان أعيمته من معت $\cup$  معدد عامل من من ميدة تاريما $\cup$ والم ميدين في عيمرية أن على مي امك ققيقا الأفال المعان المعالم في الأقال في الأفاق التي توكير المالم الما Cisco يلخت .فرتحم مجرتم اهمدقي يتلا ةيفارتحالا ةمجرتلا عم لاحلا وه ىل| اًمئاد عوجرلاب يصوُتو تامجرتلl مذه ققد نع امتيلوئسم Systems ارامستناه انالانهاني إنهاني للسابلة طربة متوقيا.